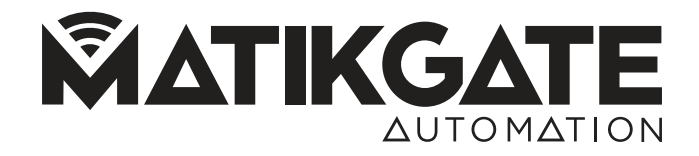

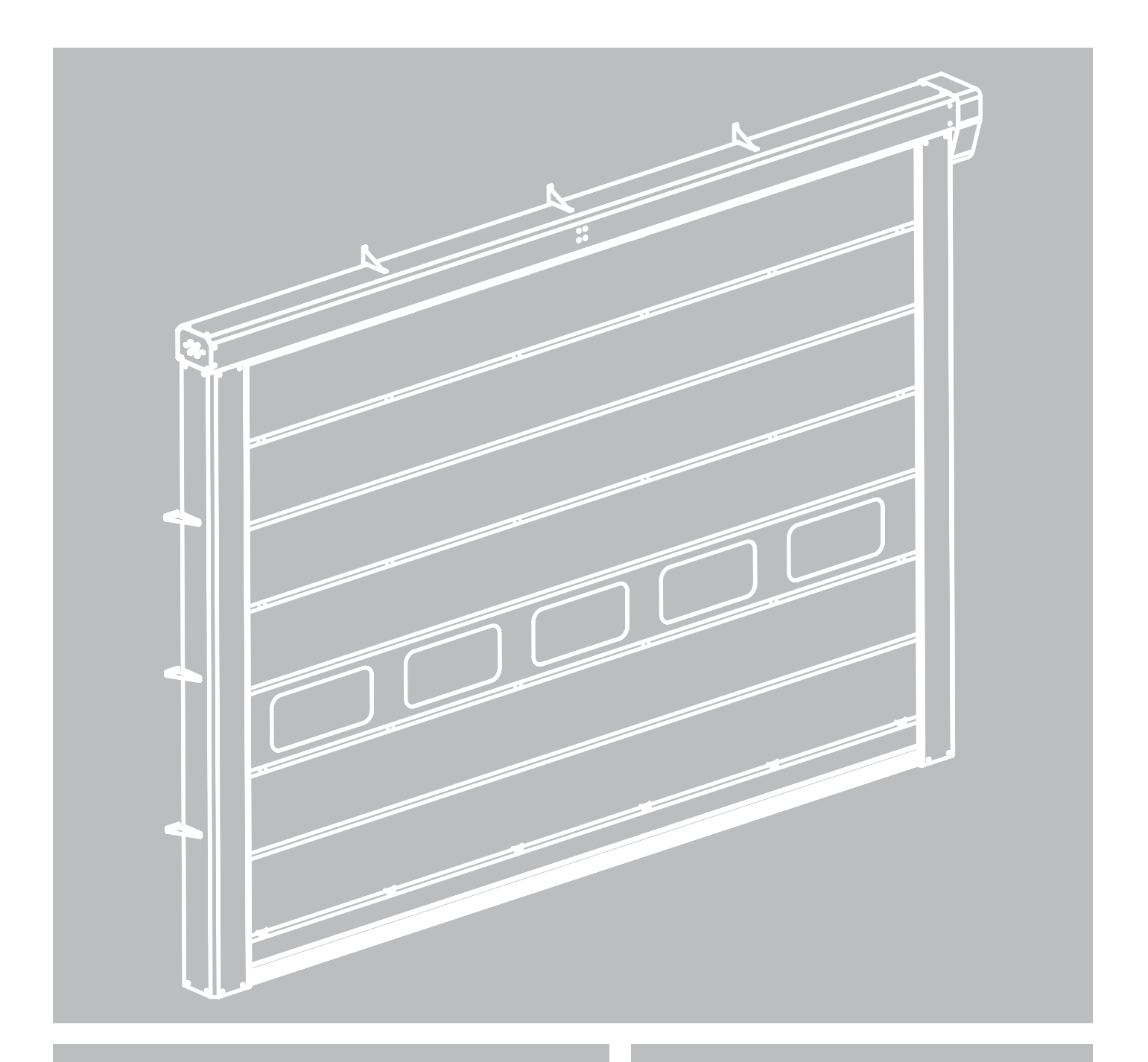

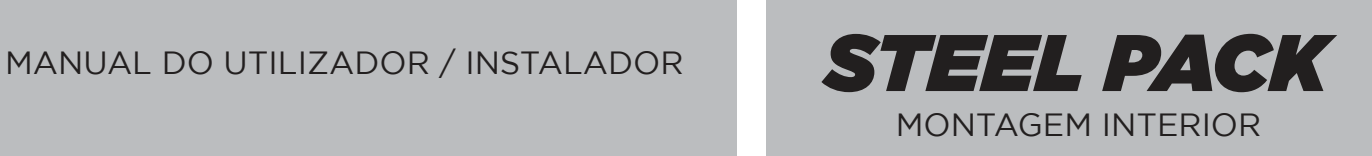

V1.0 - REV. 12/2023

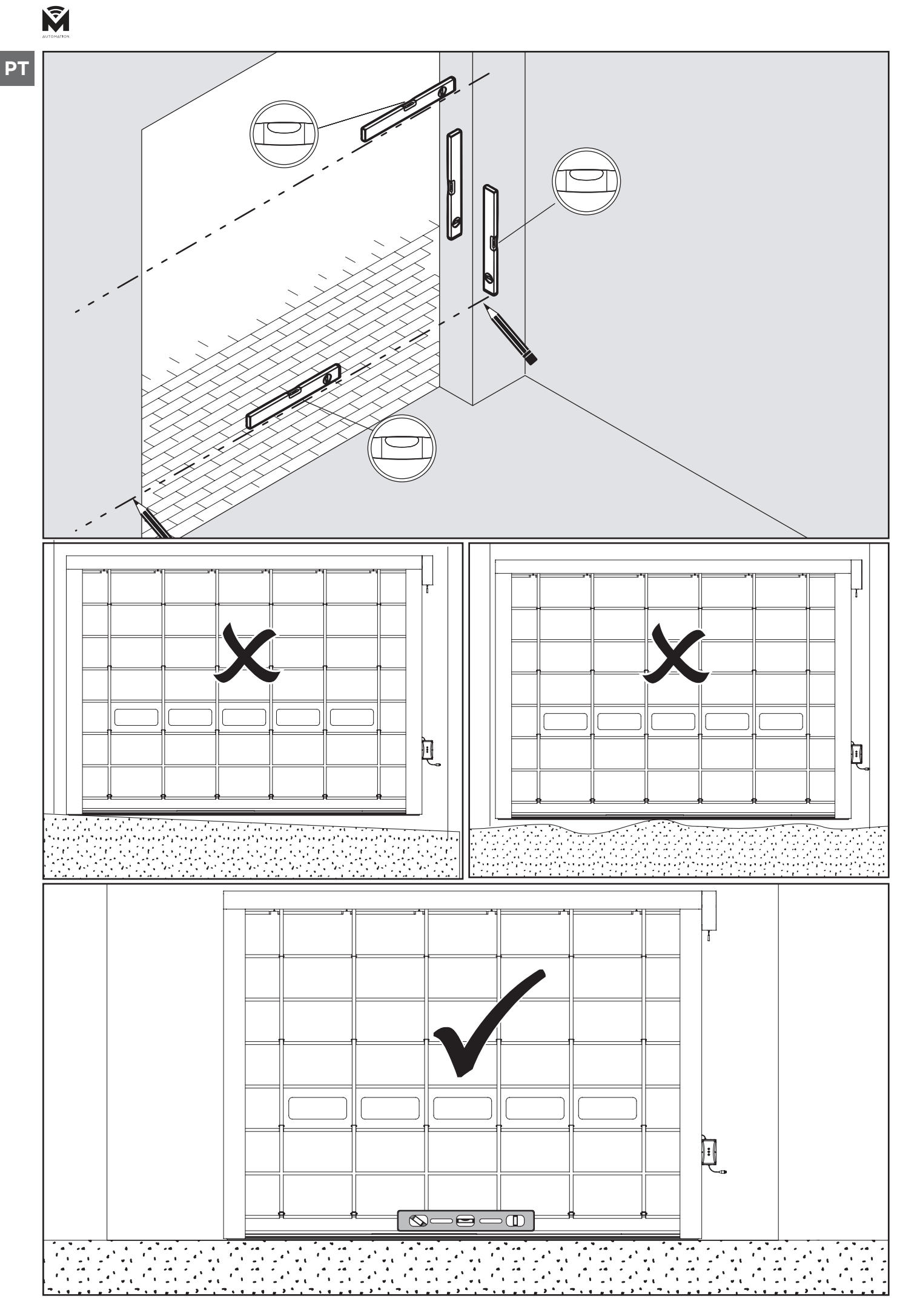

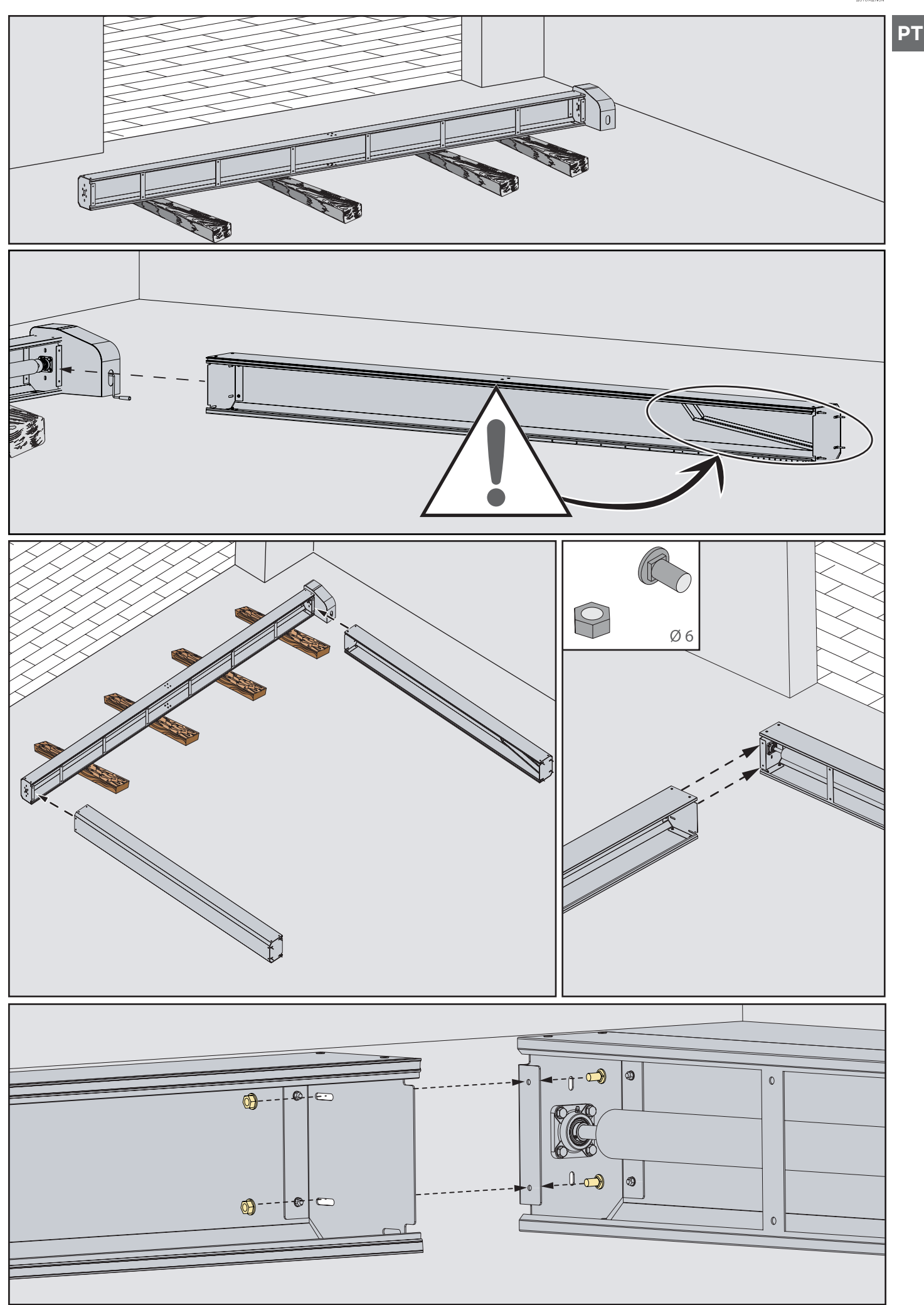

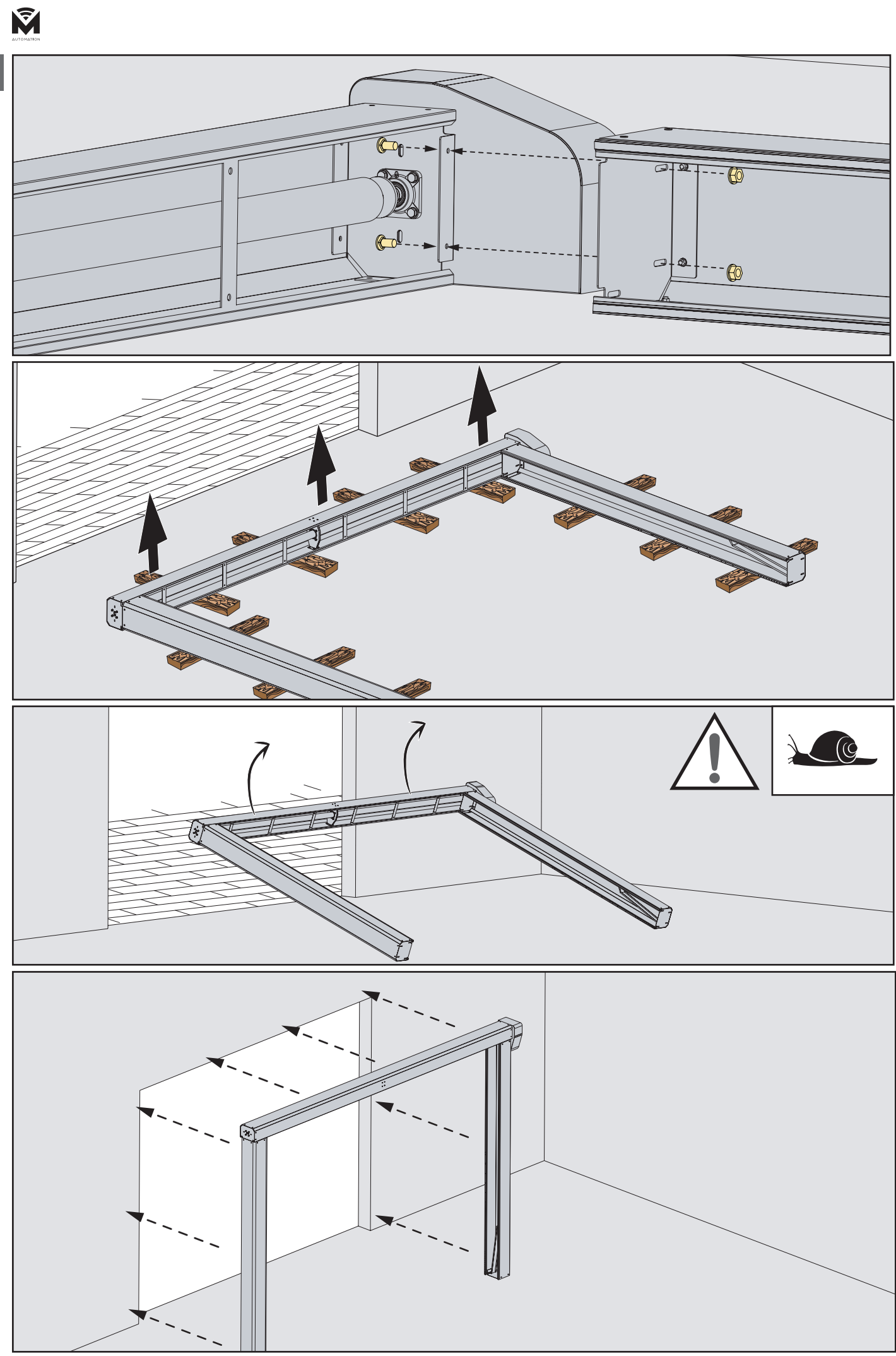

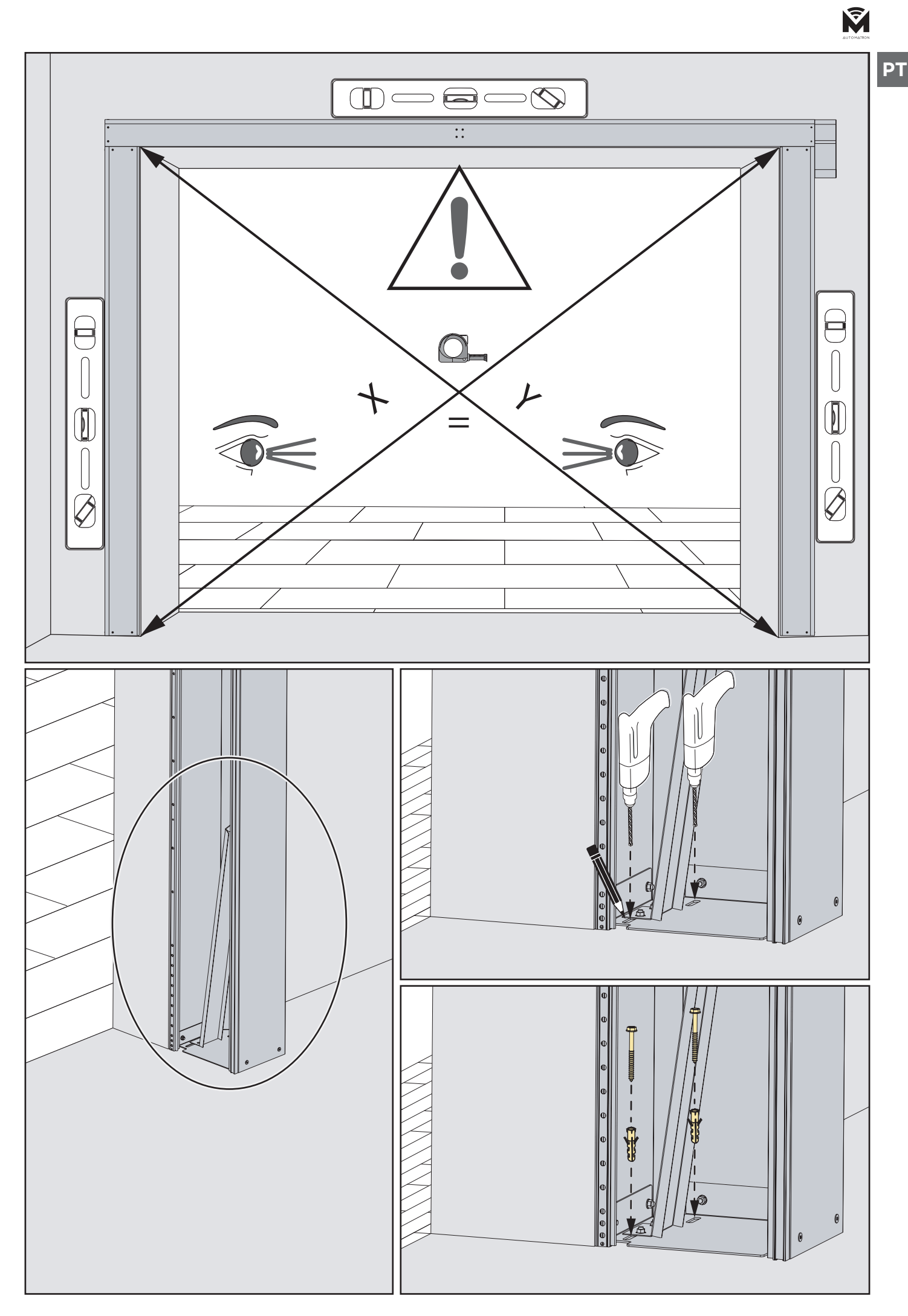

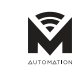

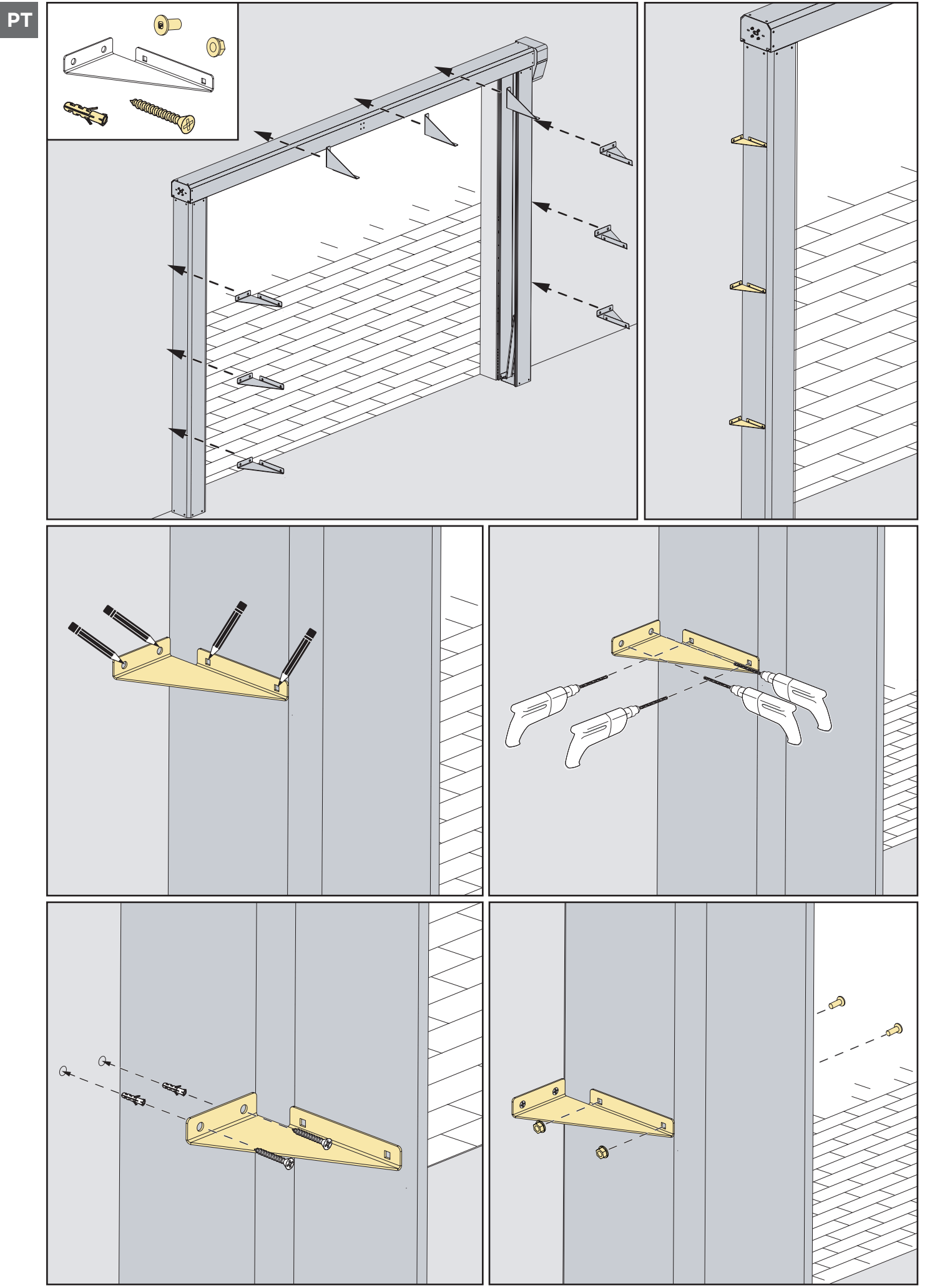

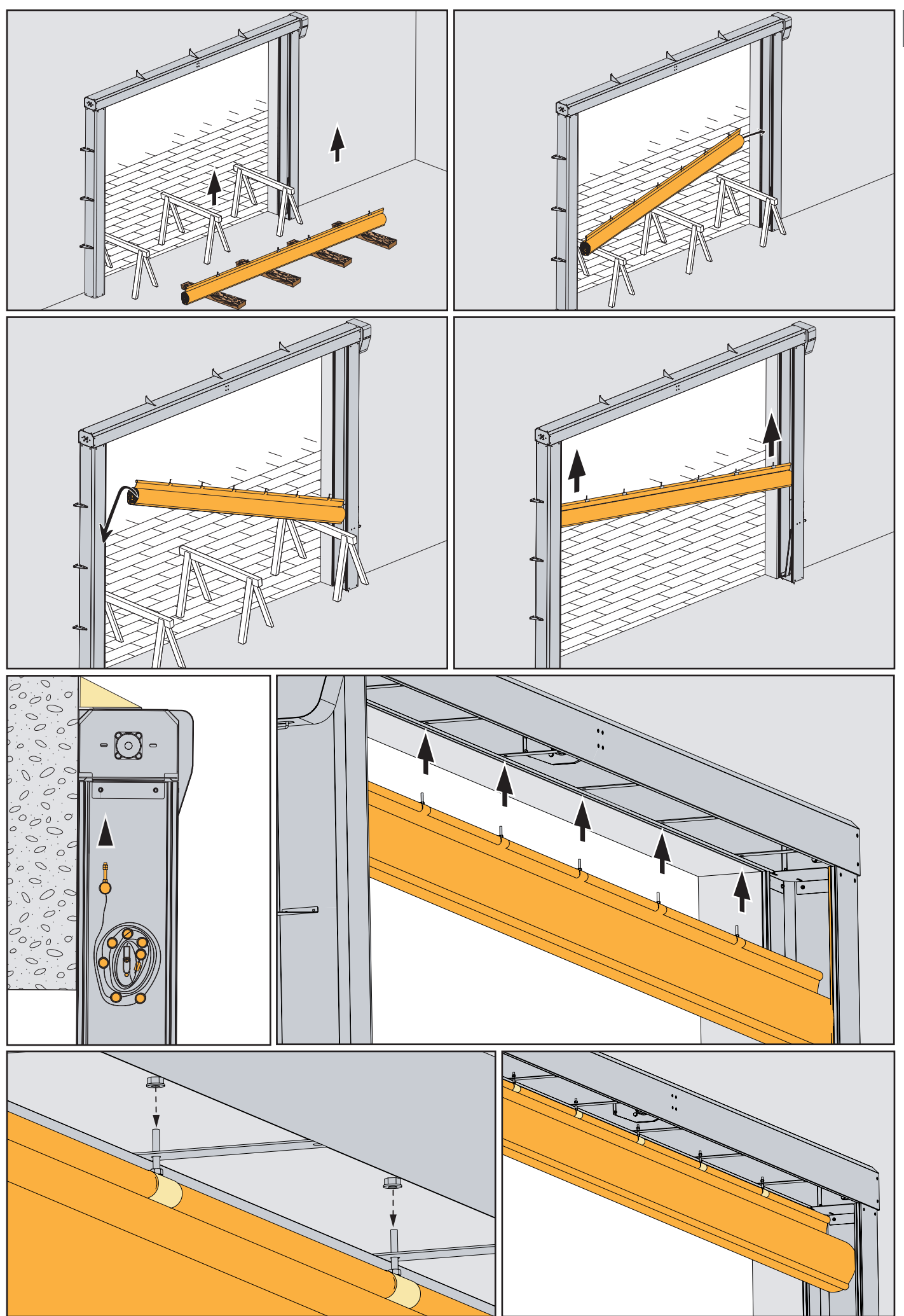

**PT**

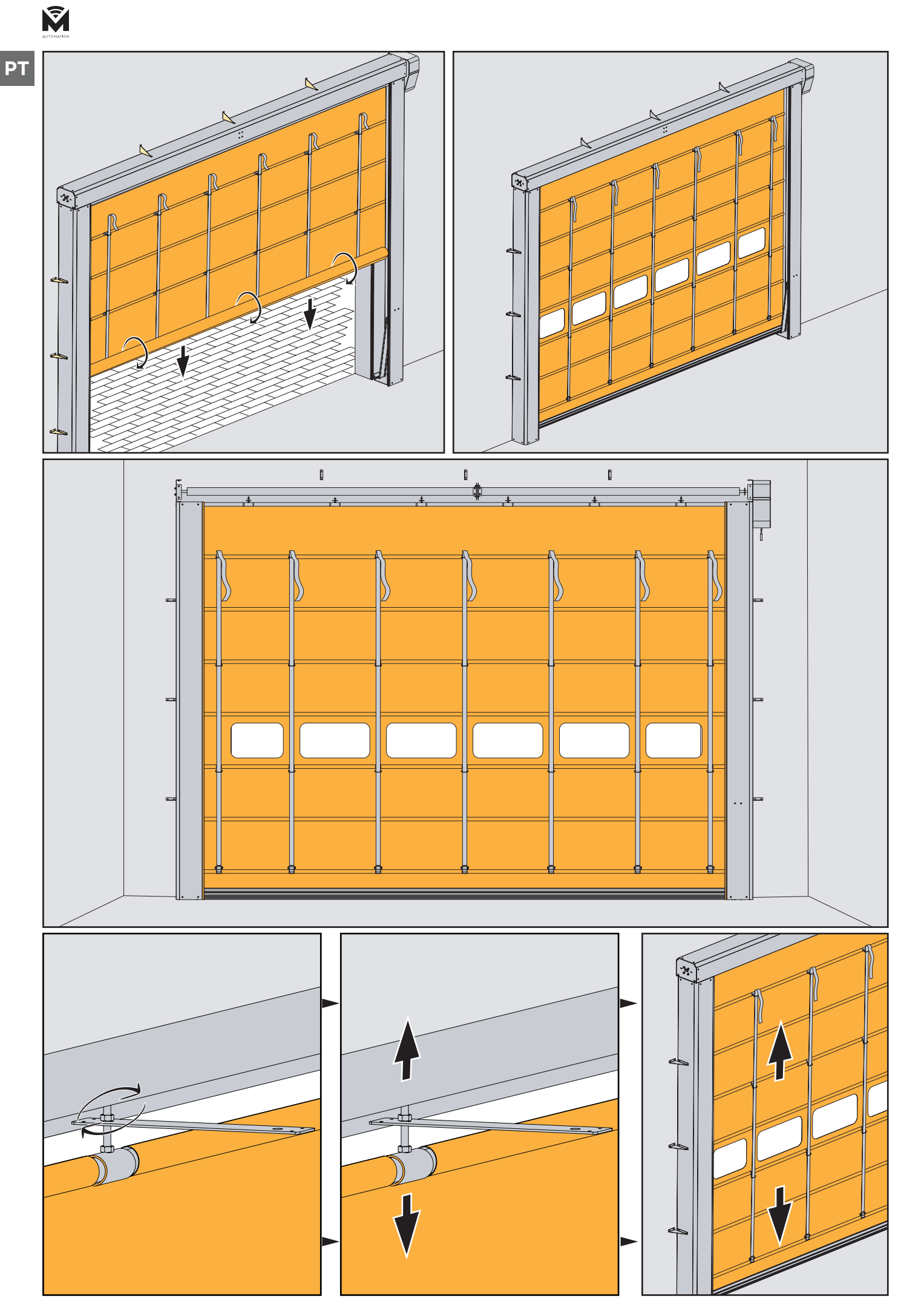

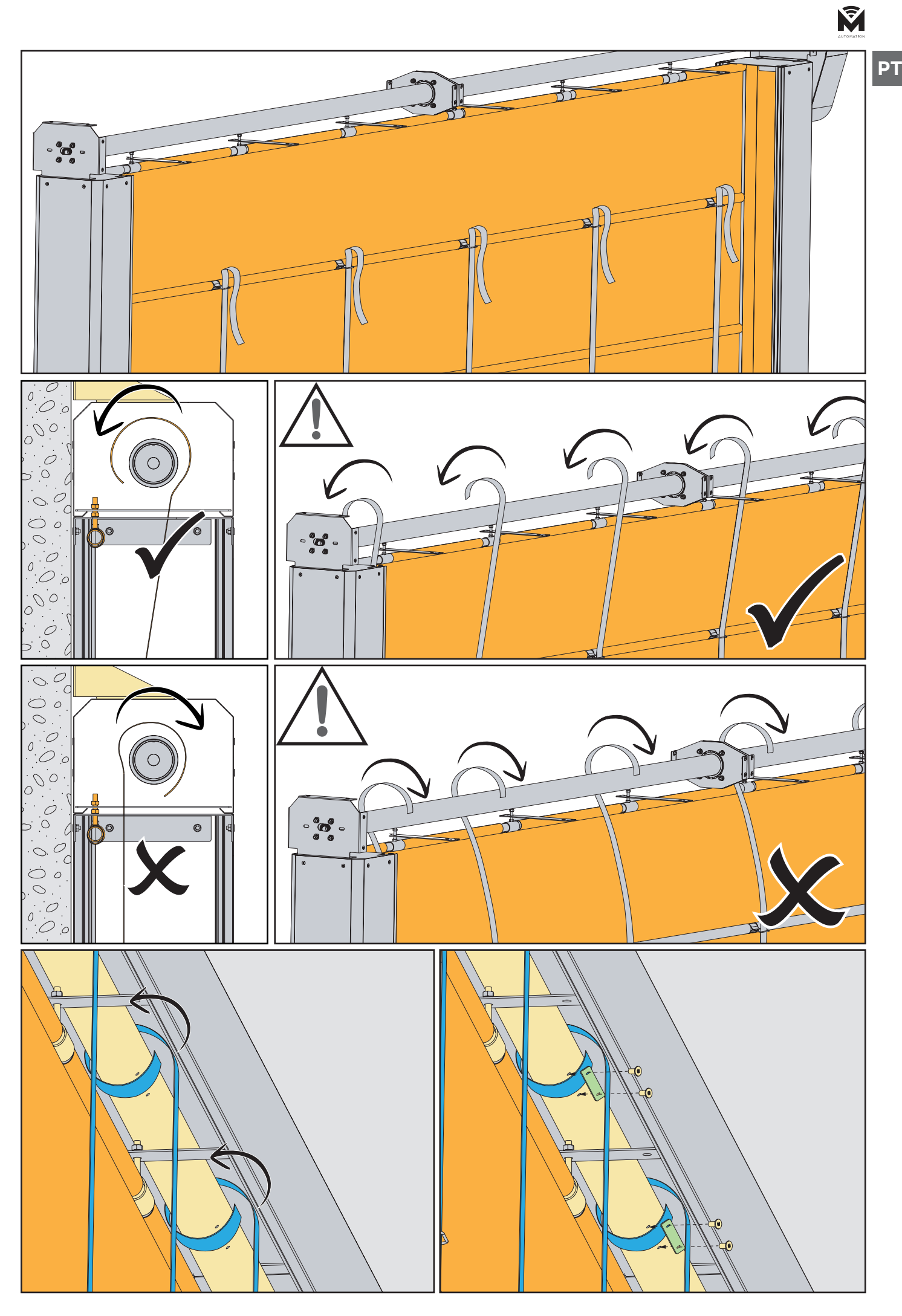

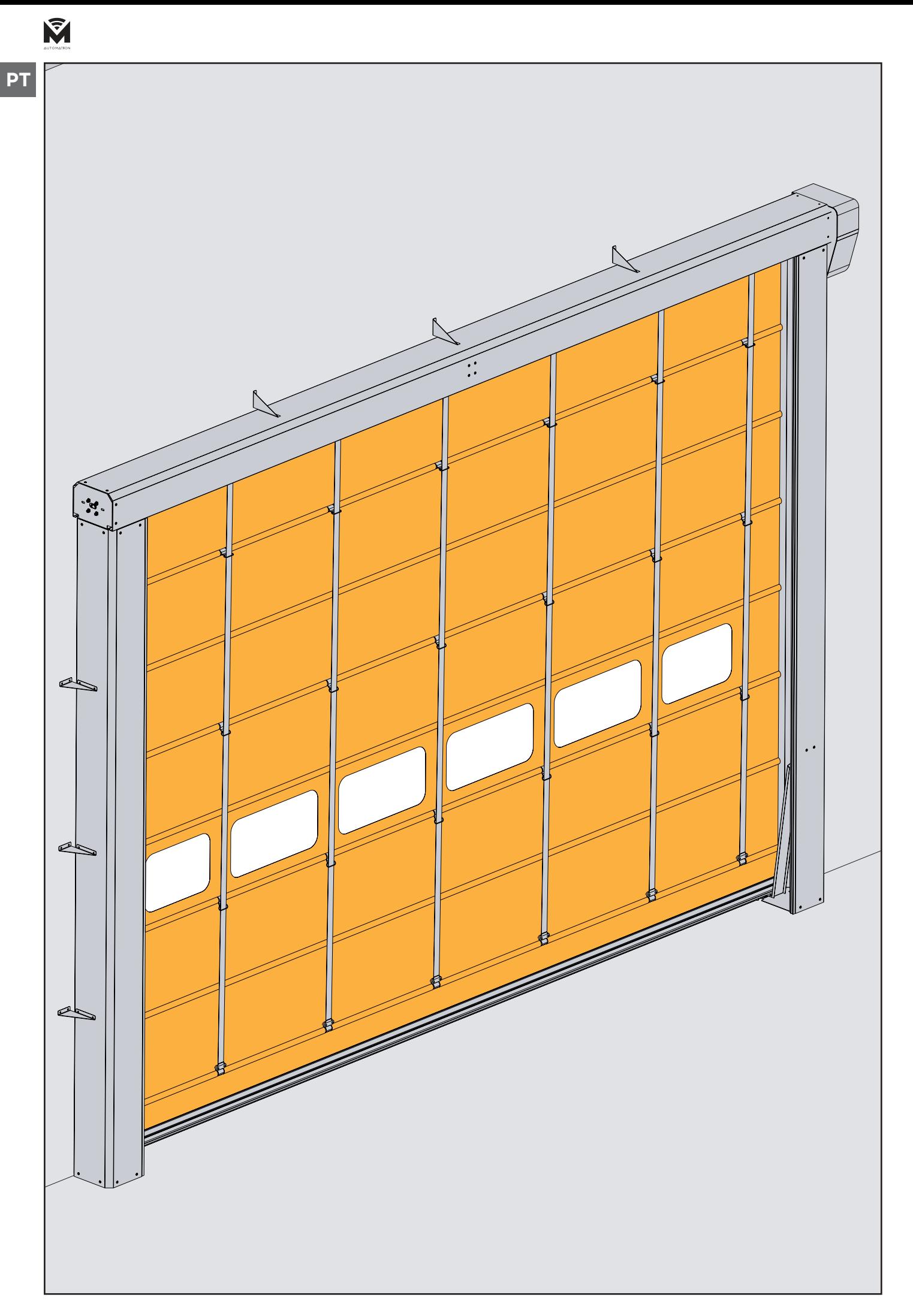

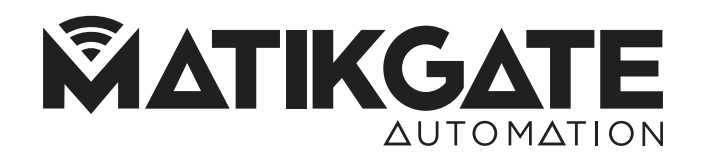

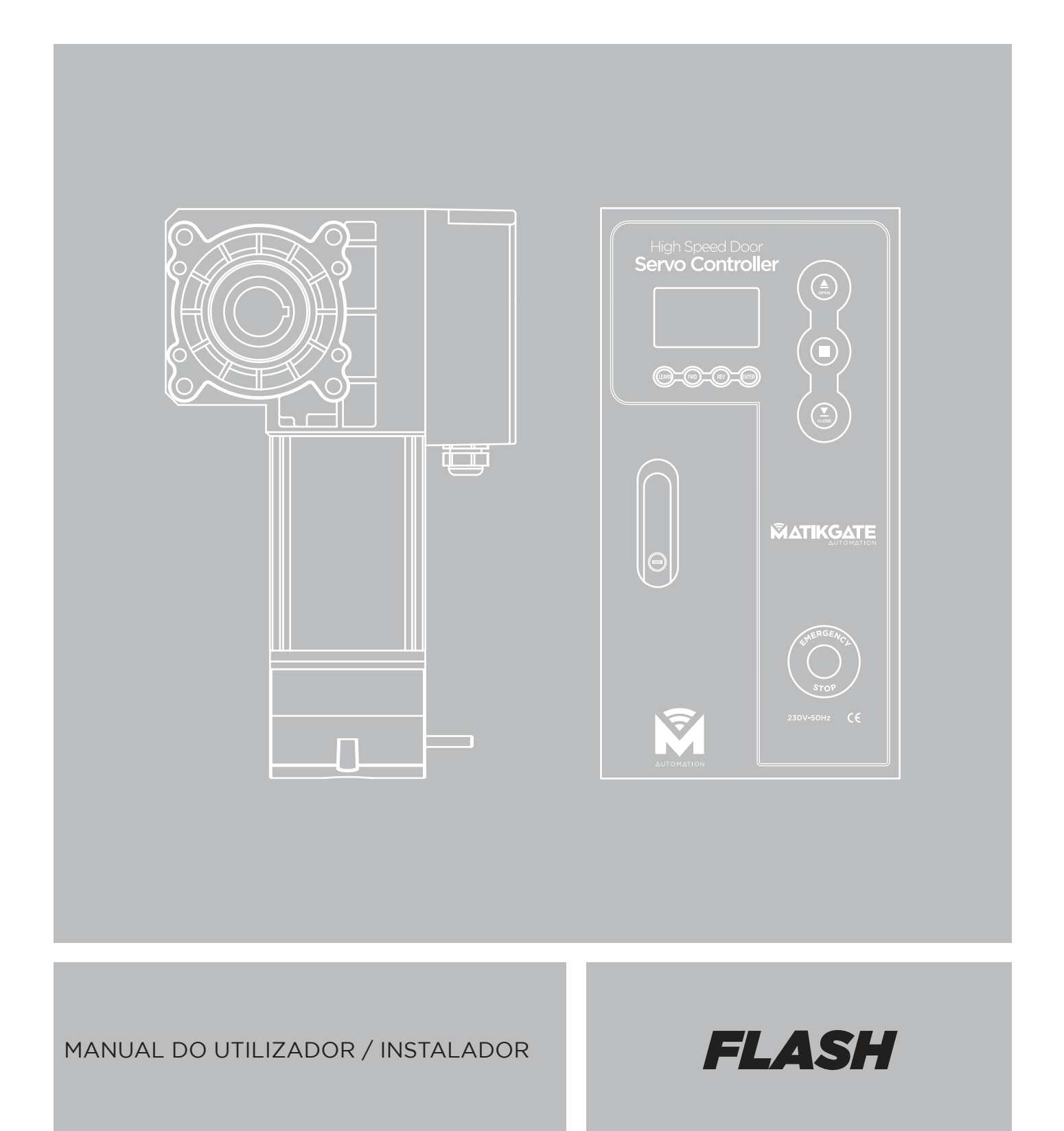

V1.0 - REV. 12/2023

**PT**

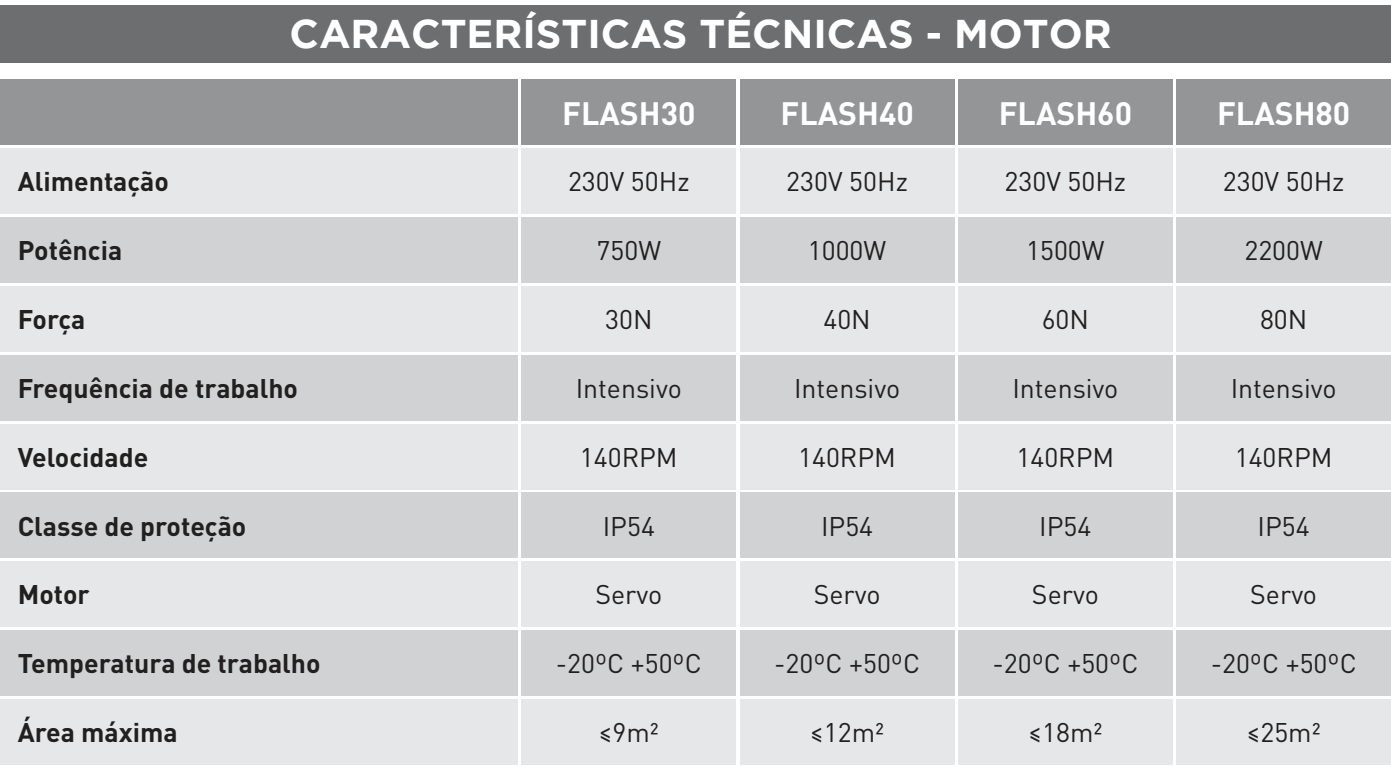

# **CARACTERÍSTICAS TÉCNICAS - CENTRAL**

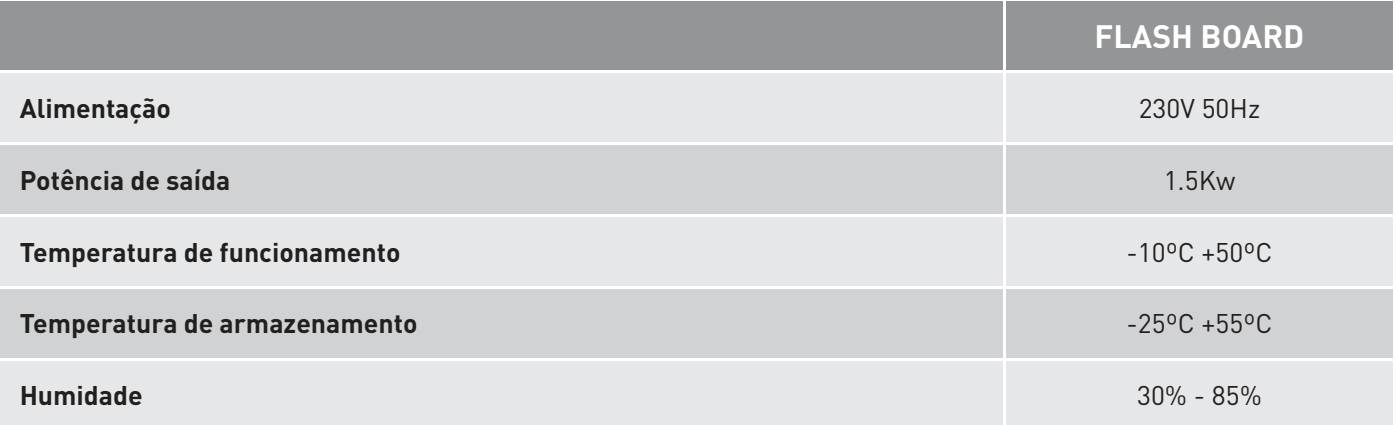

### **DIMENSÕES - MOTOR**

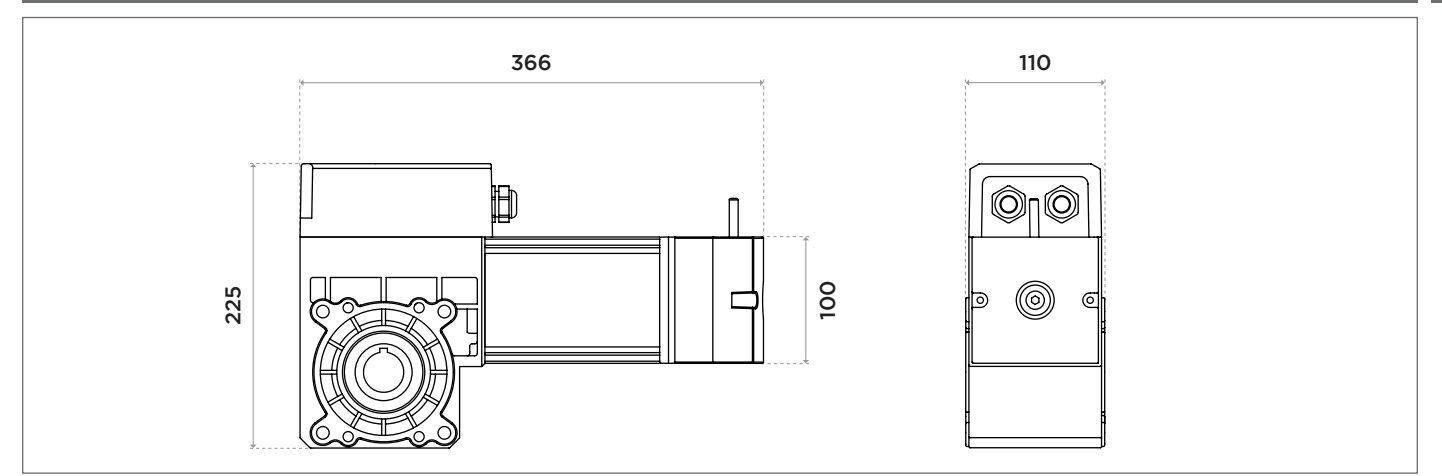

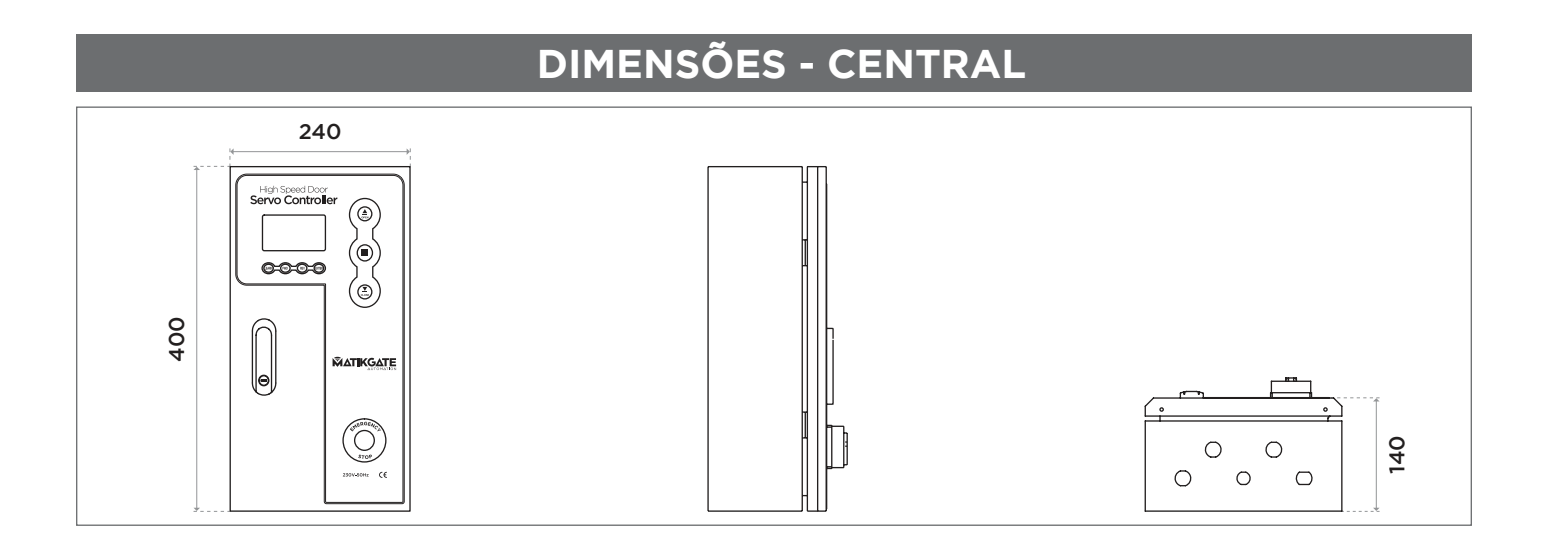

# **DESCRIÇÕES - CENTRAL**

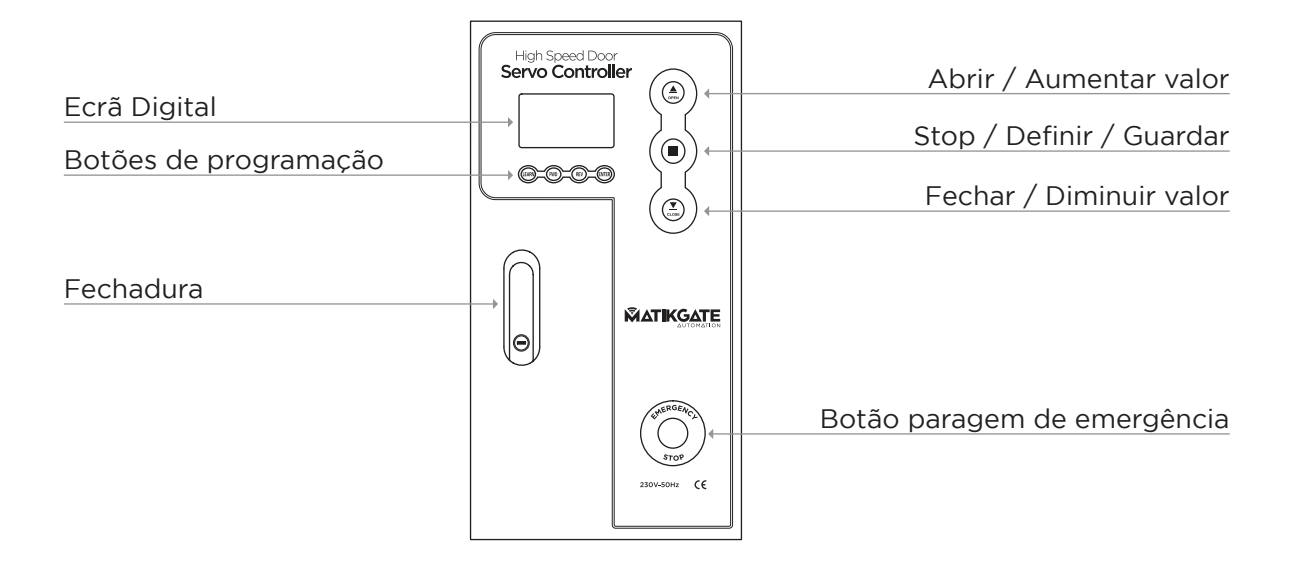

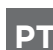

## **PT LIGAÇÕES ELÉTRICAS**

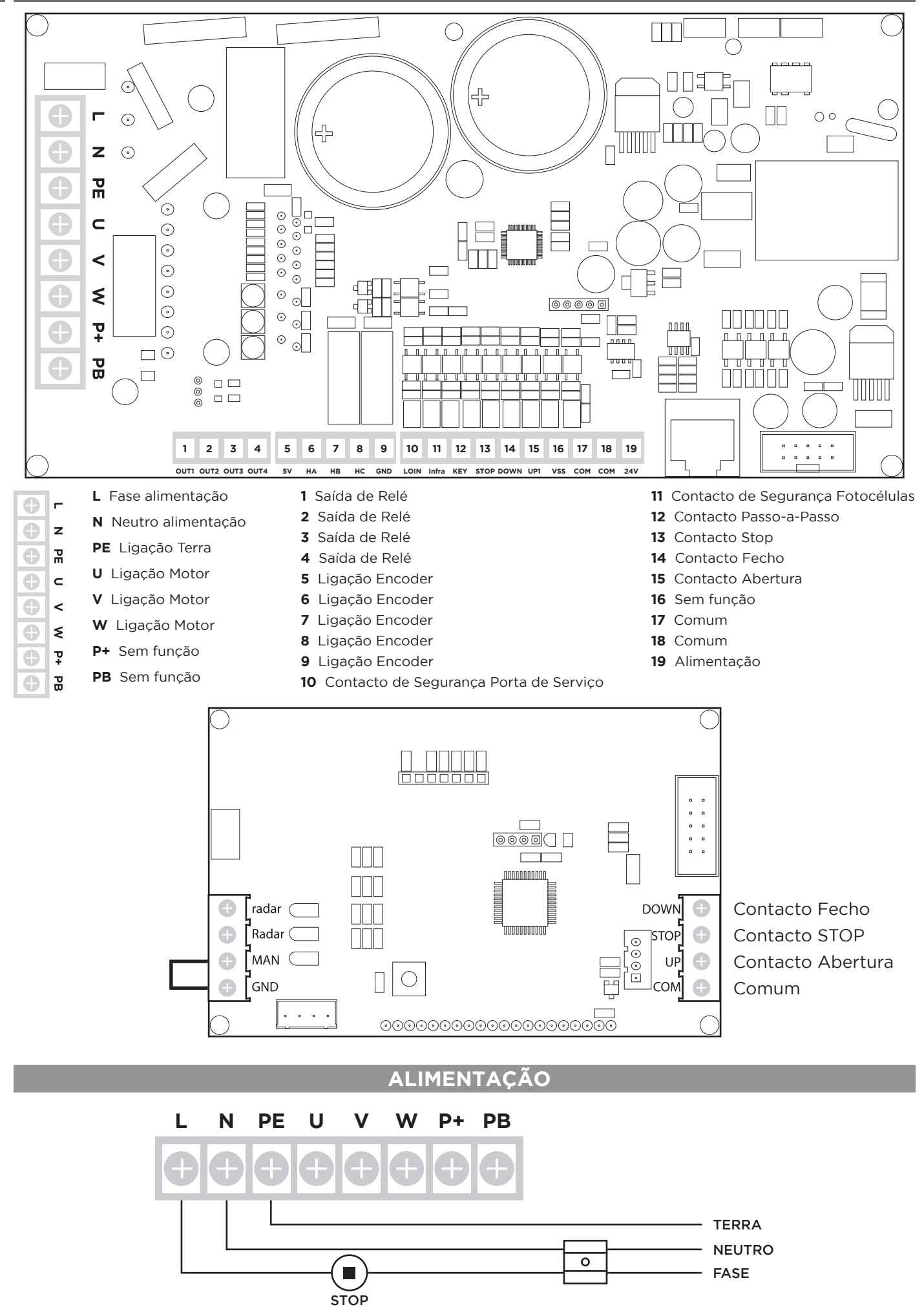

E

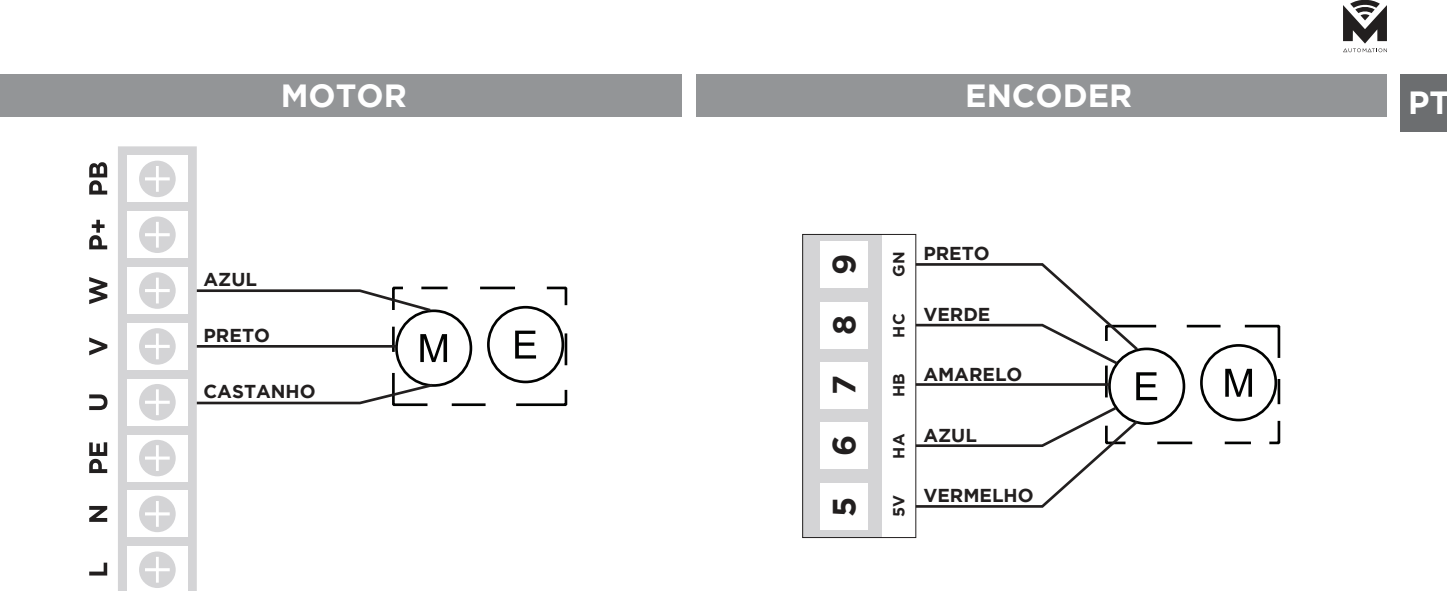

#### **BARREIRA FOTOCÉLULAS SEGURANÇA**

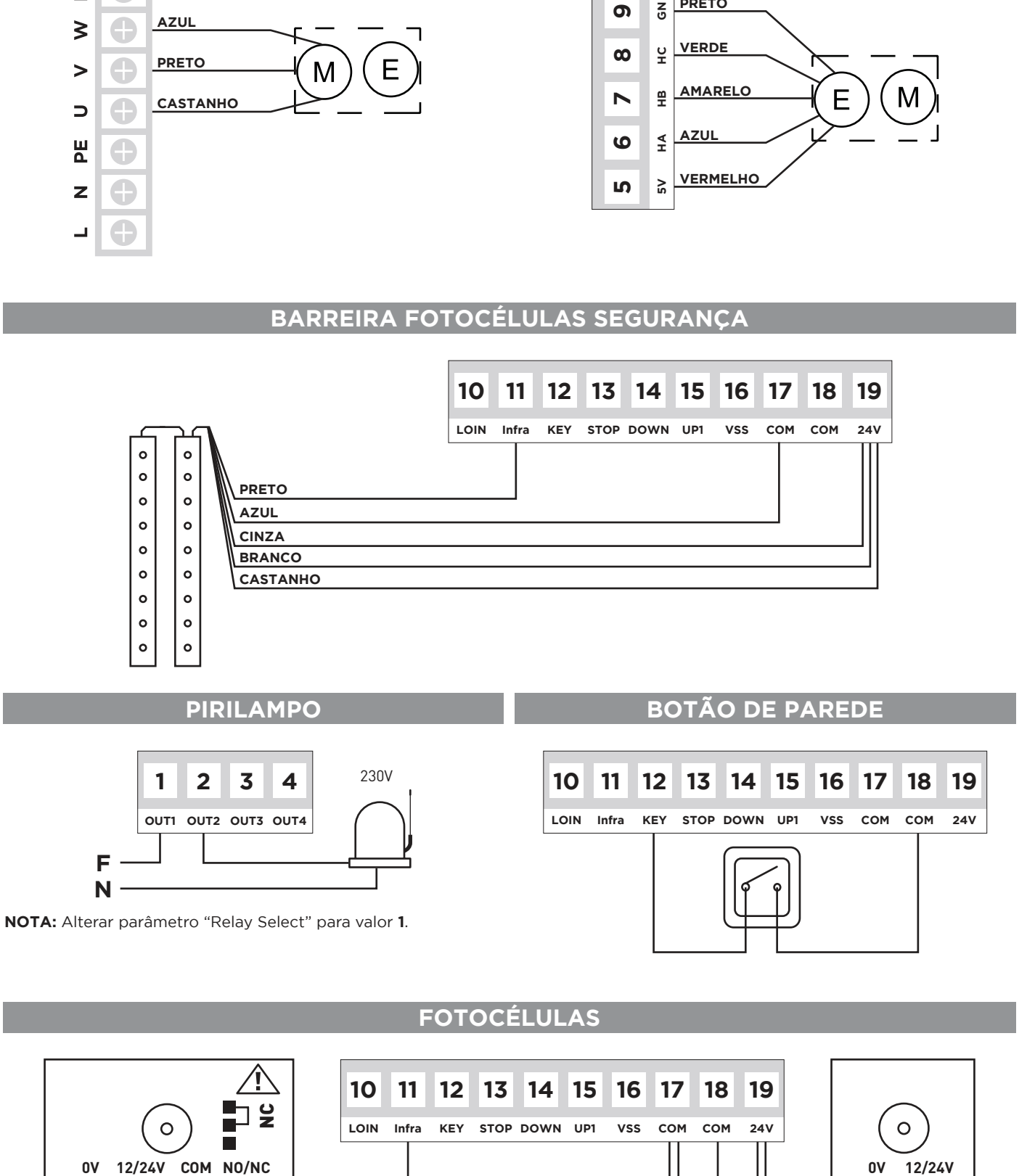

**FOTOCÉLULAS**

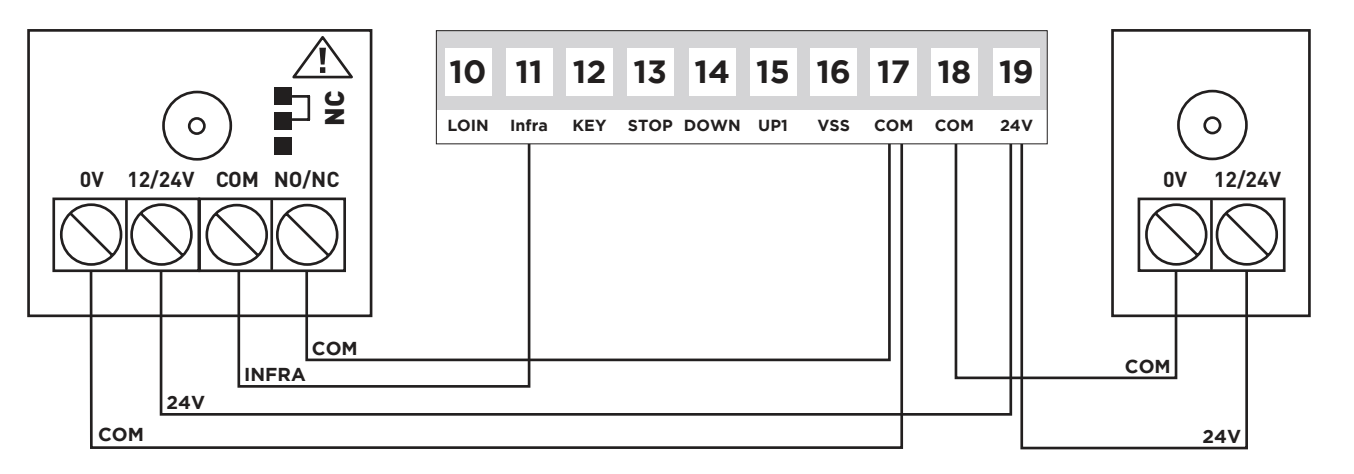

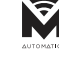

**PT**

### **ALTERAR PARÂMETROS**

- 1. Pressionar 4 segundos o botão **LEARN**, aparece no ecrã "Password".
- 2. Pressionar 2 vezes o botão **FWD** para inserir o valor 20. Confirmar com 1 toque no botão **ENTER**.
- 3. Utilizar os botões **FWD**, **ENTER** e **REV** para alterar os parâmetros que desejar.
- 4. Depois de alterados os parâmetros necessários, pressionar 4 segundos **LEARN** para voltar ao ecrã principal.
- 5. Caso o sentido de rotação esteja invertido, alterar o parâmetro **MotorDir**.

#### **PROGRAMAR TEMPO DE TRABALHO**

- 1. Pressionar 4 segundos o botão **LEARN**, aparece no ecrã "Password".
- 2. Pressionar 1 vez **FWD** para inserir o valor 10. Confirmar com 1 toque no botão **ENTER**.
- 3. Pressionar 1 vez **ENTER** para selecionar o valor de encoder à direita. Pressionar **FWD** para a porta subir até ao limite desejado, largar o botão.
- 3.1. Caso o sentido de rotação esteja invertido, alterar o parâmetro **MotorDir**.
- 4. Pressionar **ENTER** para confirmar a subida. Pressionar **REV** 1 vez para passar para programação de descida.
- 5. Pressionar 1 vez **ENTER** para selecionar o valor de encoder à direita. Pressionar **REV** para a porta descer até ao limite de fecho, largar o botão.
- 6. Pressionar 1 vez **ENTER** para confirmar a descida.
- 7. Pressionar **REV** para concluir a programação e voltar ao ecrã principal.

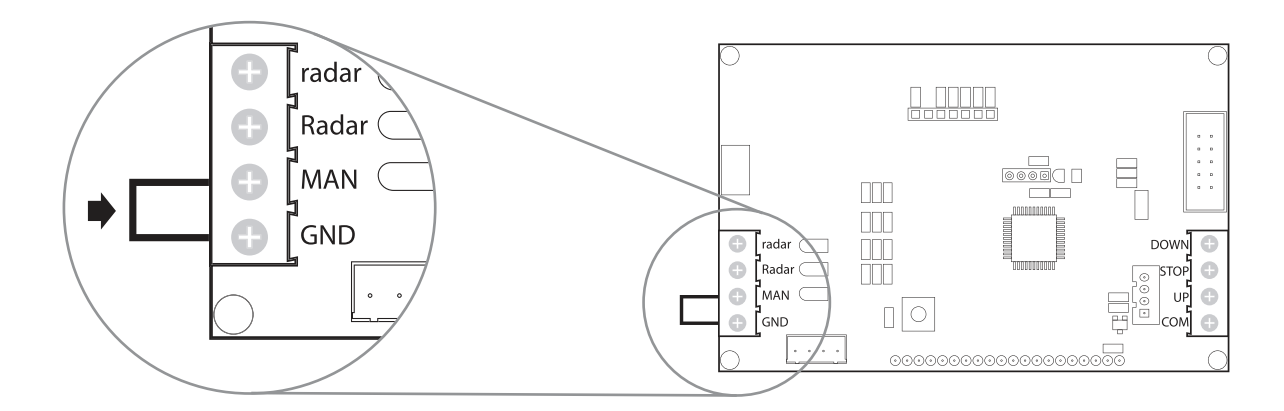

**ATIVAR FECHO AUTOMÁTICO:** Remover shunt **GND - MAN** na placa da tampa.

# **LISTA DE PARÂMETROS PT**

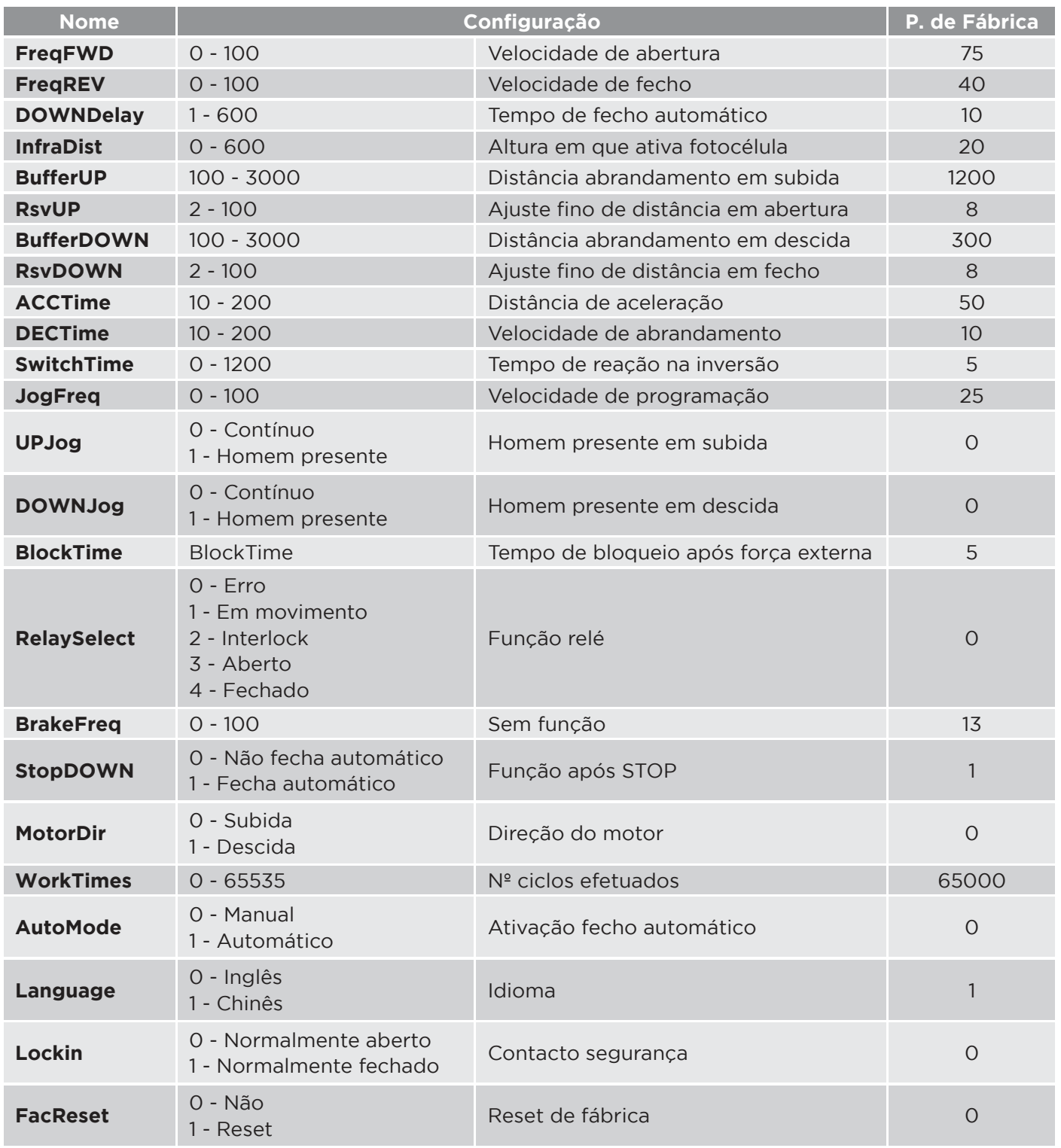

### **PT CÓDIGO DE ERROS**

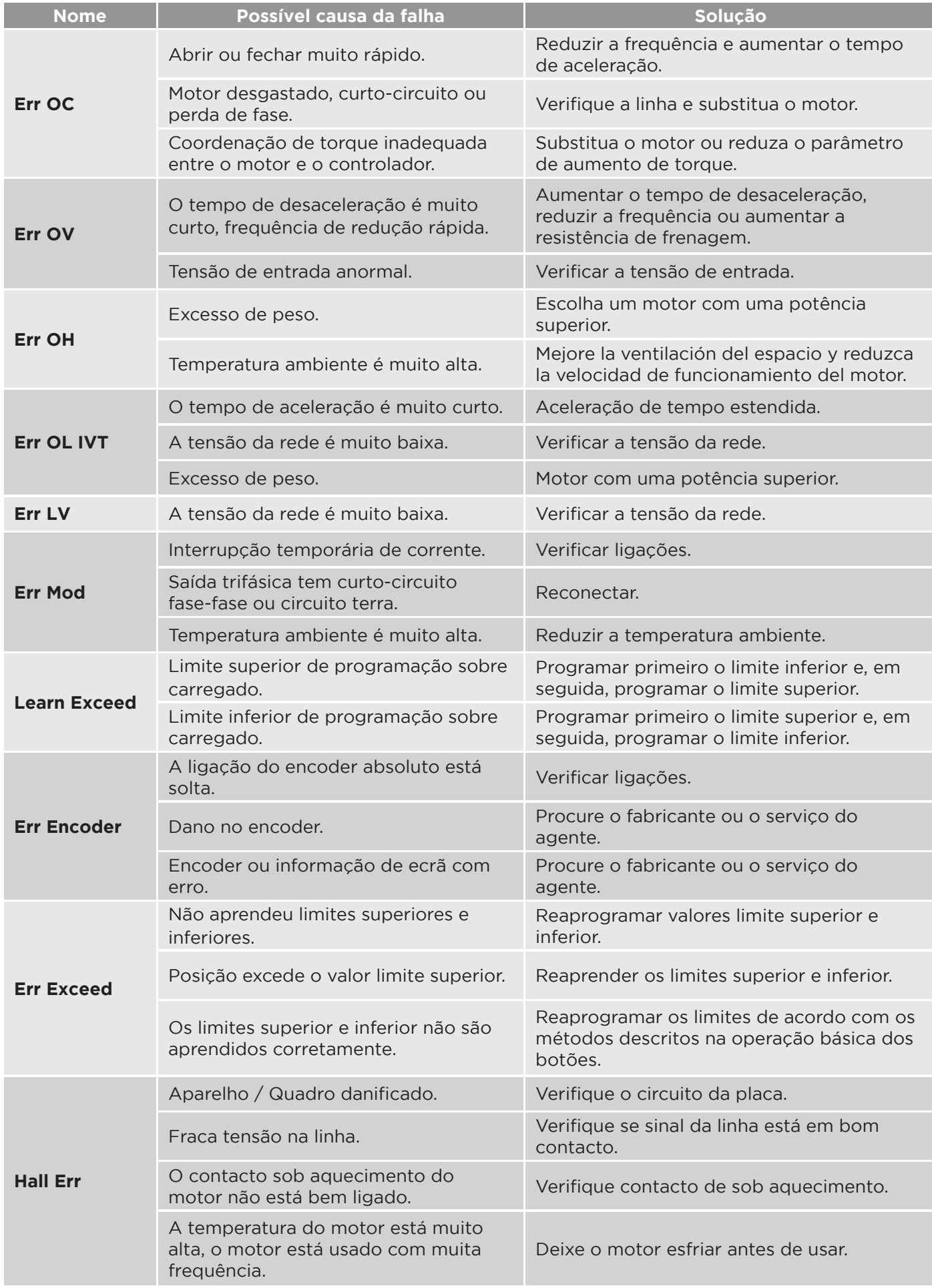

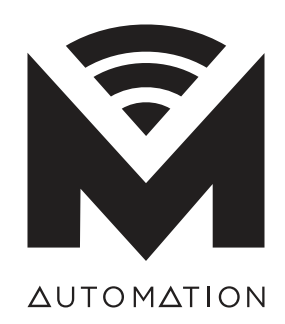

matikgate.pt